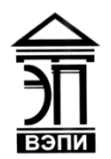

#### **Автономная некоммерческая образовательная организация высшего образования «Воронежский экономико-правовой институт» (АНОО ВО «ВЭПИ»)**

"ВОРОНЕЖСКИЙ ЭКОНОМИКО-ПРАВОВОЙ ИНСТИТУТ", АНОО ВО "ВЭПИ", "ВЭПИ", ВЭПИ ВЭПИ

AHOO BO<br>  $\begin{array}{r} \text{PBCPO-HEKCKM}\hat{M} \text{ nonprinciple of the  
\n"BOPOHEKCKM}\end{array}$   $\begin{array}{r} \text{PQAD} \rightarrow \text{SPOHEKKM}\end{array}$ <br>  $\begin{array}{r} \text{PAGOBO}\end{array}$ <br>  $\begin{array}{r} \text{PAGOBO}\end{array}$ <br>  $\begin{array}{r} \text{PAGOBO}\end{array}$ <br>  $\begin{array}{r} \text{PAGOBO}\end{array}$ <br>  $\begin{array}{r} \text{PAGOBO}\end{array}$ <br>  $\begin{array}{r} \text{PAGOBO$ Подписано цифровой подписью: АНОО ВО "ВОРОНЕЖСКИЙ ЭКОНОМИКО-ПРАВОВОЙ ИНСТИТУТ", АНОО ВО Дата: 2023.09.01 15:12:36 +03'00'

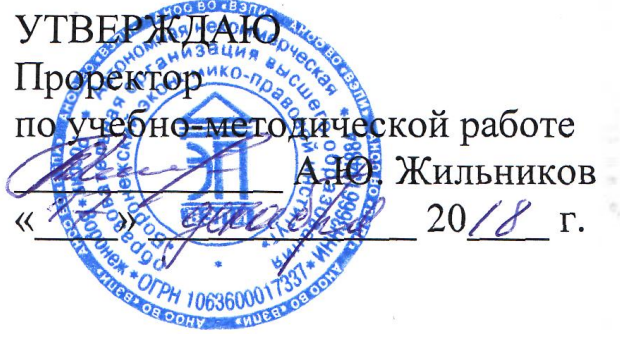

# **ФОНД ОЦЕНОЧНЫХ СРЕДСТВ ПО ДИСЦИПЛИНЕ (МОДУЛЮ)**

Б1.О.21 Высокоуровневые методы информатики и программирования (наименование дисциплины (модуля))

09.03.03 Прикладная информатика

(код и наименование направления подготовки)

Направленность (профиль) Прикладная информатика в экономике (наименование направленности (профиля))

Квалификация выпускника Гандар Бакалавр

(наименование квалификации)

Форма обучения Очная, заочная

(очная, заочная)

Рекомендован к использованию Филиалами АНОО ВО «ВЭПИ»

Фонд оценочных средств по дисциплине (модулю) рассмотрен и одобрен на заседании кафедры прикладной информатики

Протокол от « $13 \rightarrow$  декабря 20 18 г. № 5

Фонд оценочных средств по дисциплине (модулю) согласован со следующими представителями работодателей или их объединений, направление деятельности которых соответствует области профессиональной деятельности, к которой готовятся обучающиеся:

Ruchenres dae (Nexuena su B" heleech U.B. Ведущей интенер программист должность, инициалы, фамилия, подпись, дата, печать)  $\langle \alpha \rangle_{\text{O}}$ арация, подписы, подписы, подписы, подписы, подписы, подписы, подписы, подписы, подписы, подписы, подписы, под

Заведующий кафедрой Г.А. Курина

Разработчики:

Доцент А.И. Кустов

# **1. Перечень компетенций с указанием этапов их формирования в процессе освоения ОП ВО**

Целью проведения дисциплины Б1.О.21 Высокоуровневые методы информатики и программирования является достижение следующих результатов обучения:

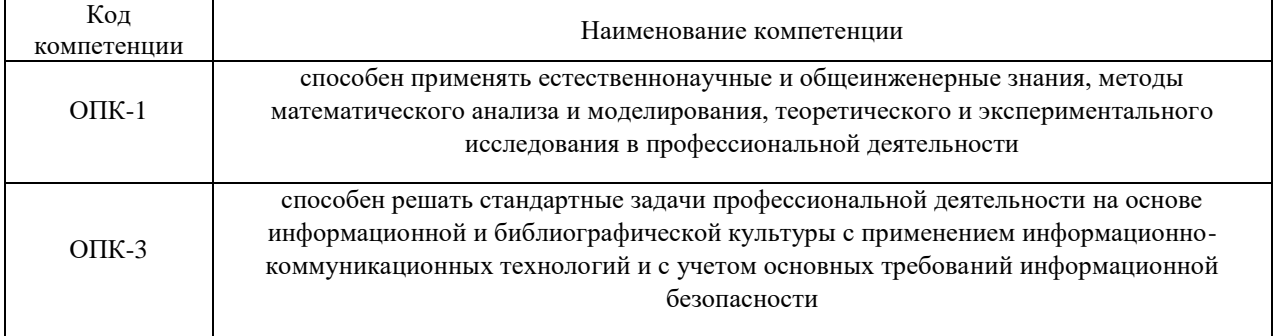

В формировании данных компетенций также участвуют следующие дисциплины (модули), практики образовательной программы (по семестрам (курсам) их изучения):

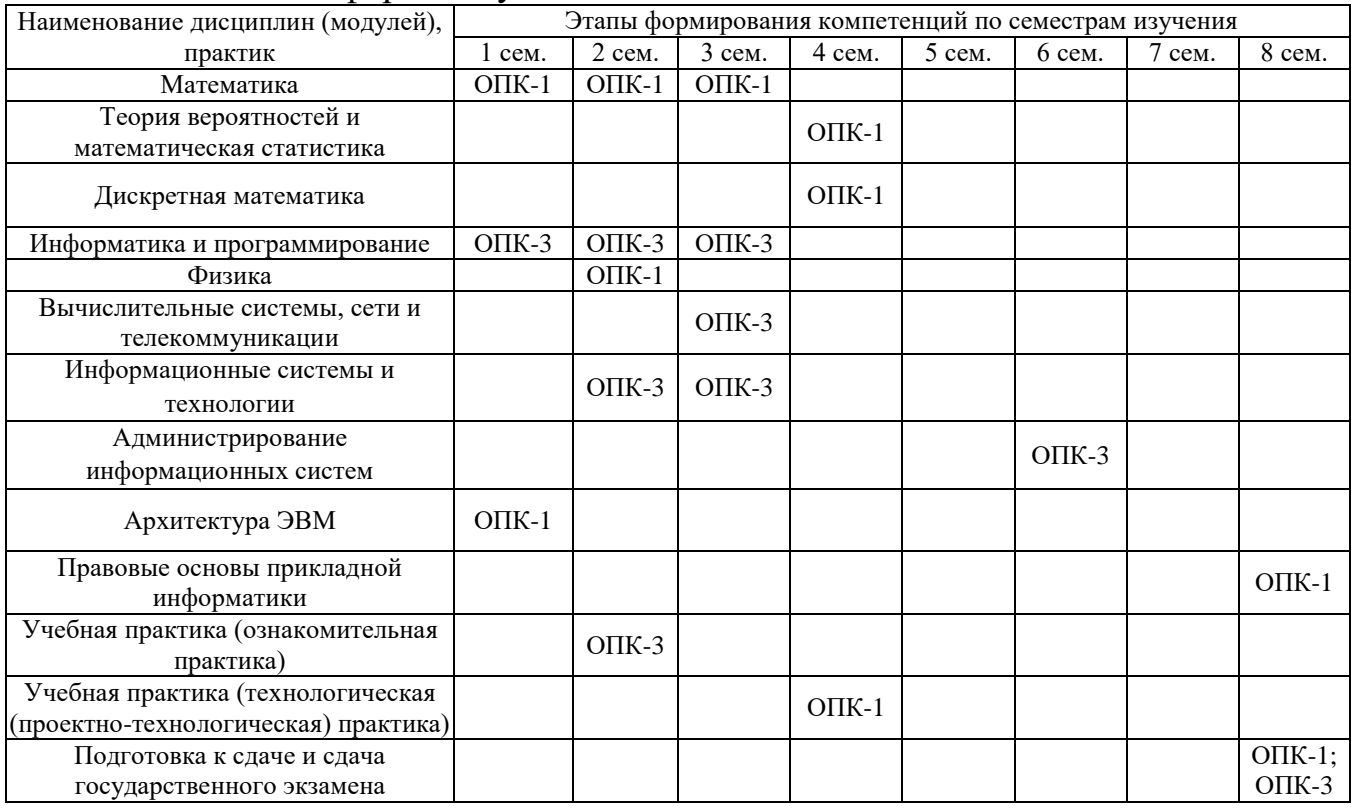

- для очной формы обучения:

#### - для заочной формы обучения:

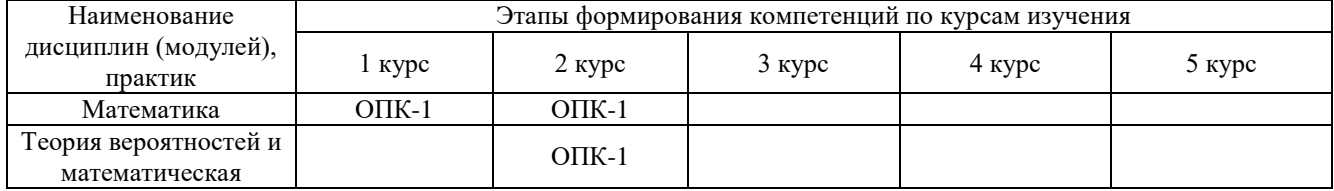

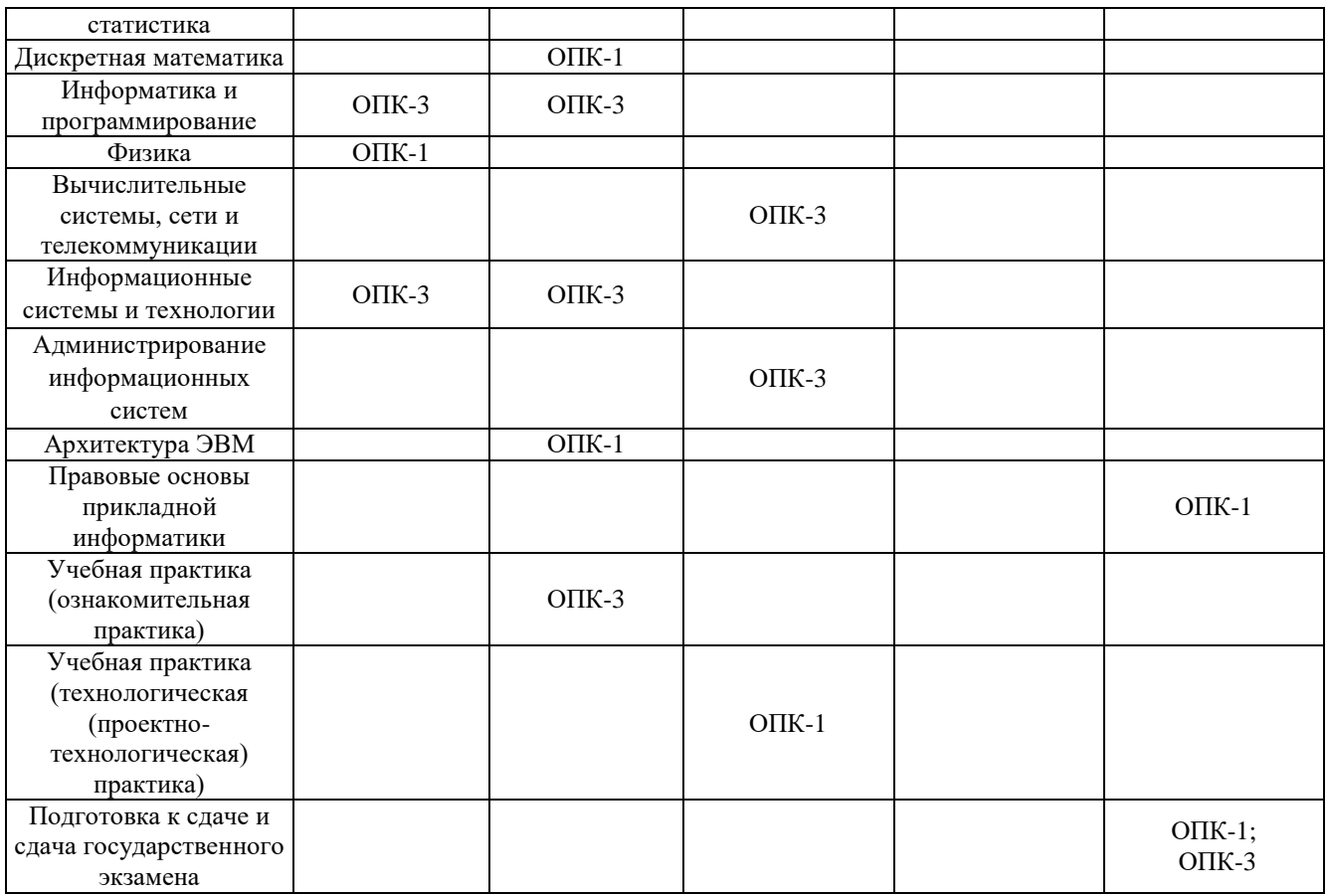

Этап дисциплины (модуля) Б1.О.21 Высокоуровневые методы информатики и программирования соответствует:

- для очной формы обучения 4 семестру
- для заочной формы обучения 2 курсу.

# **2. Показатели и критерии оценивания компетенций на различных этапах их формирования, шкалы оценивания**

Показателями оценивания компетенций являются следующие результаты обучения:

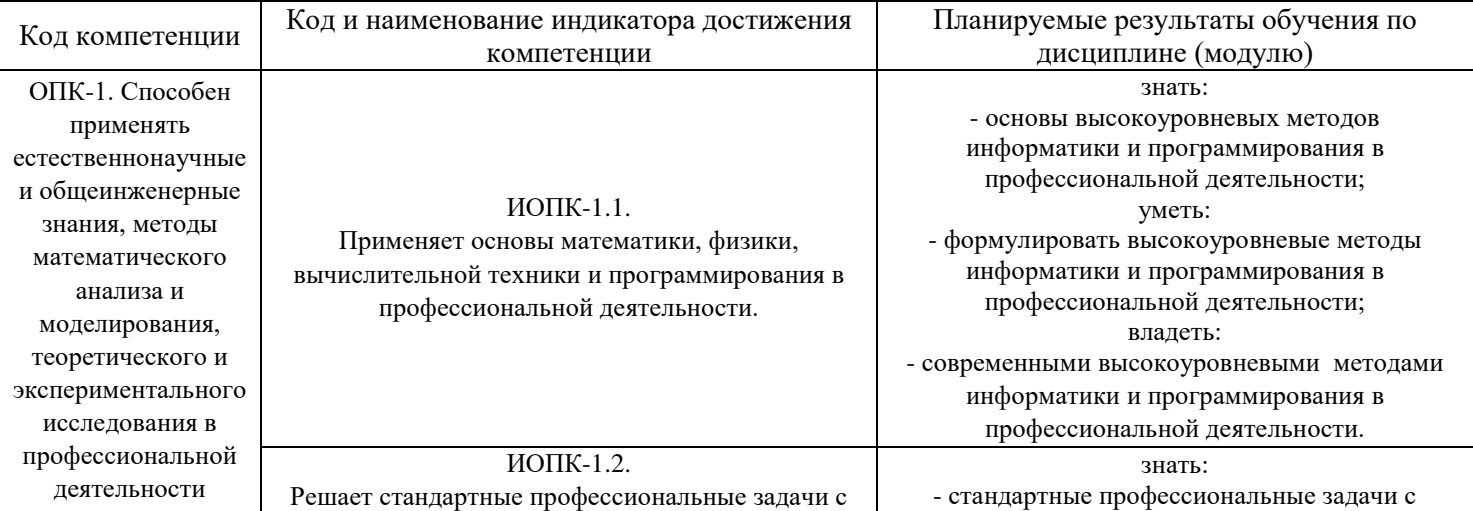

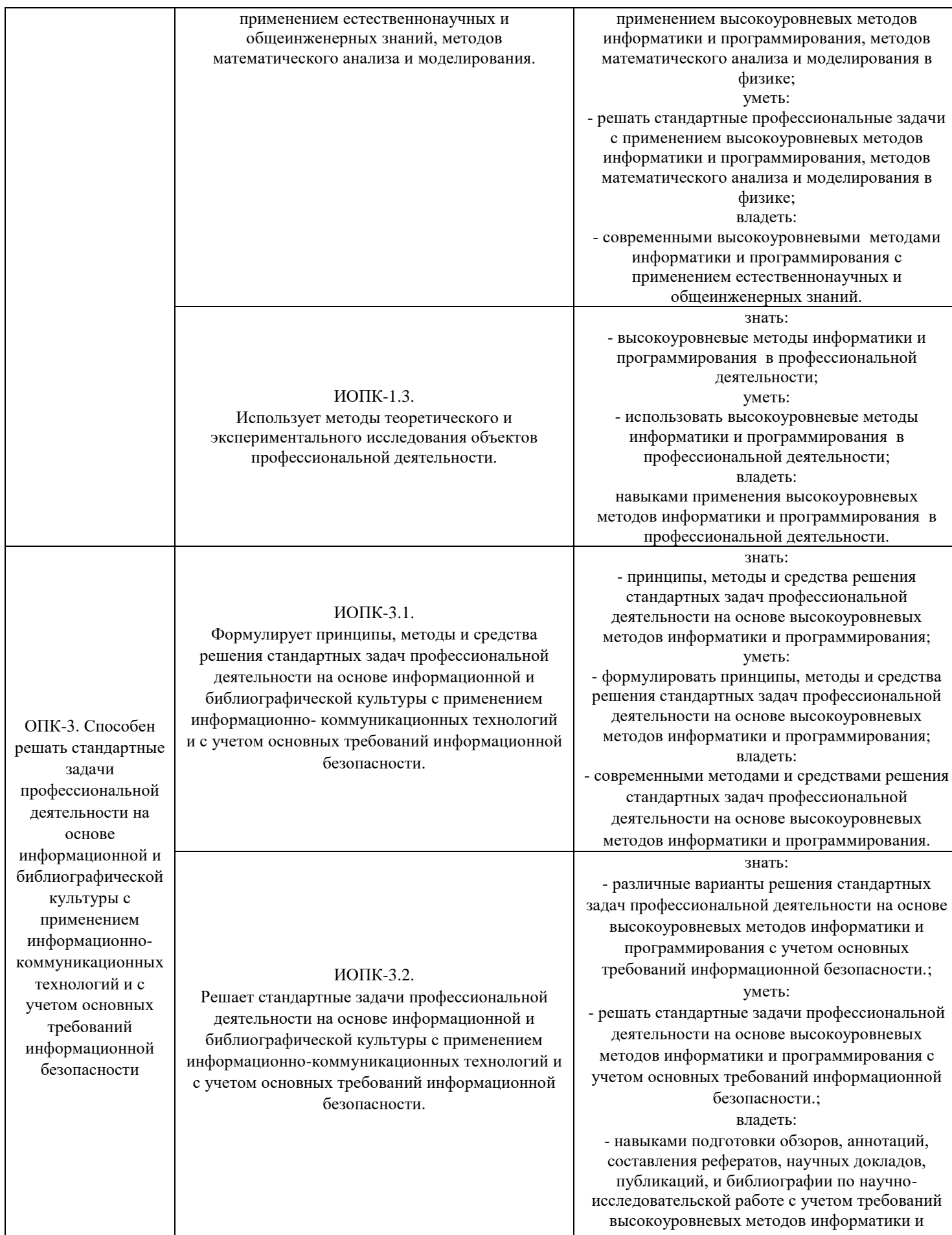

программирования

Порядок оценки освоения обучающимися учебного материала определяется содержанием следующих разделов дисциплины (модуля):

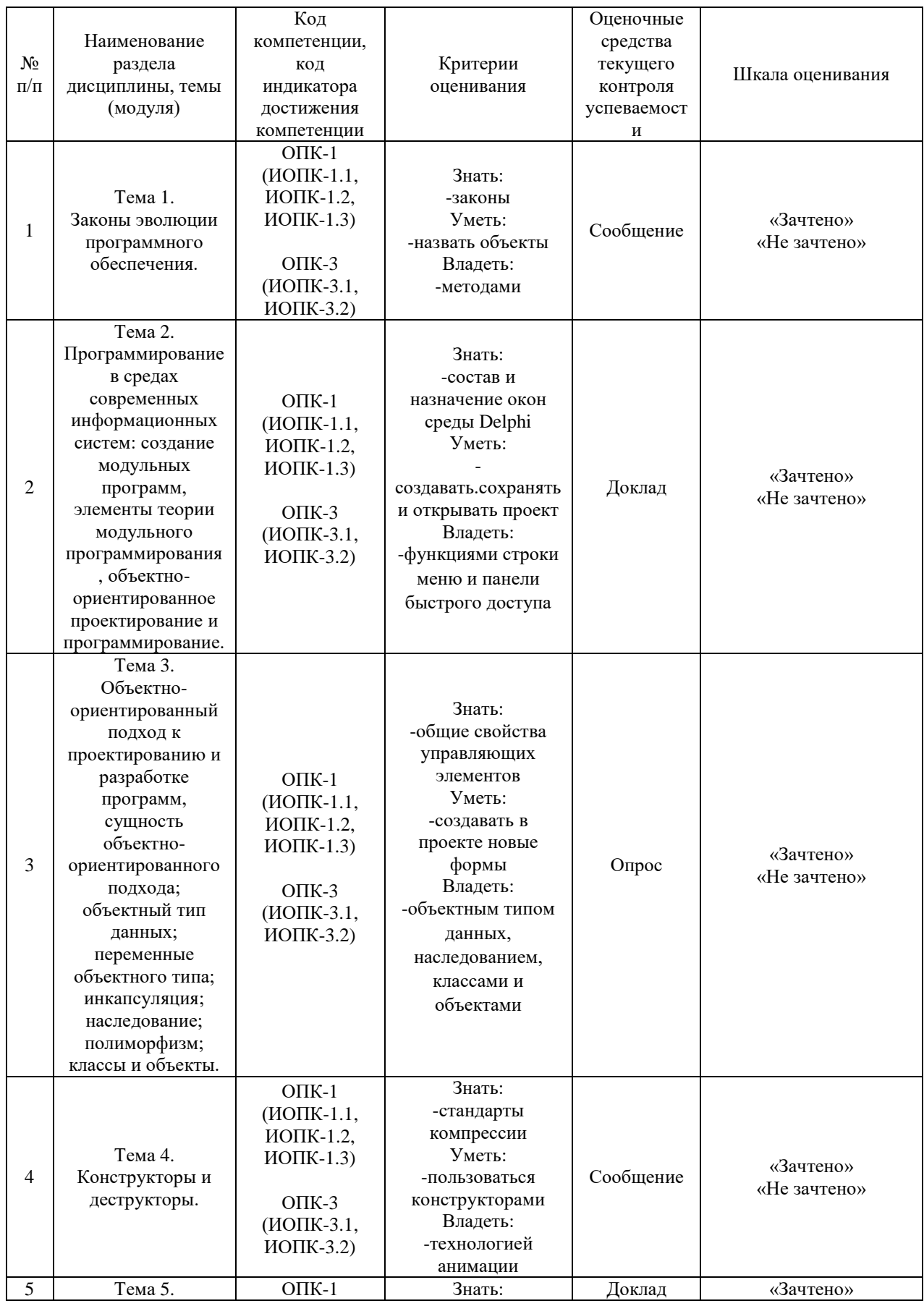

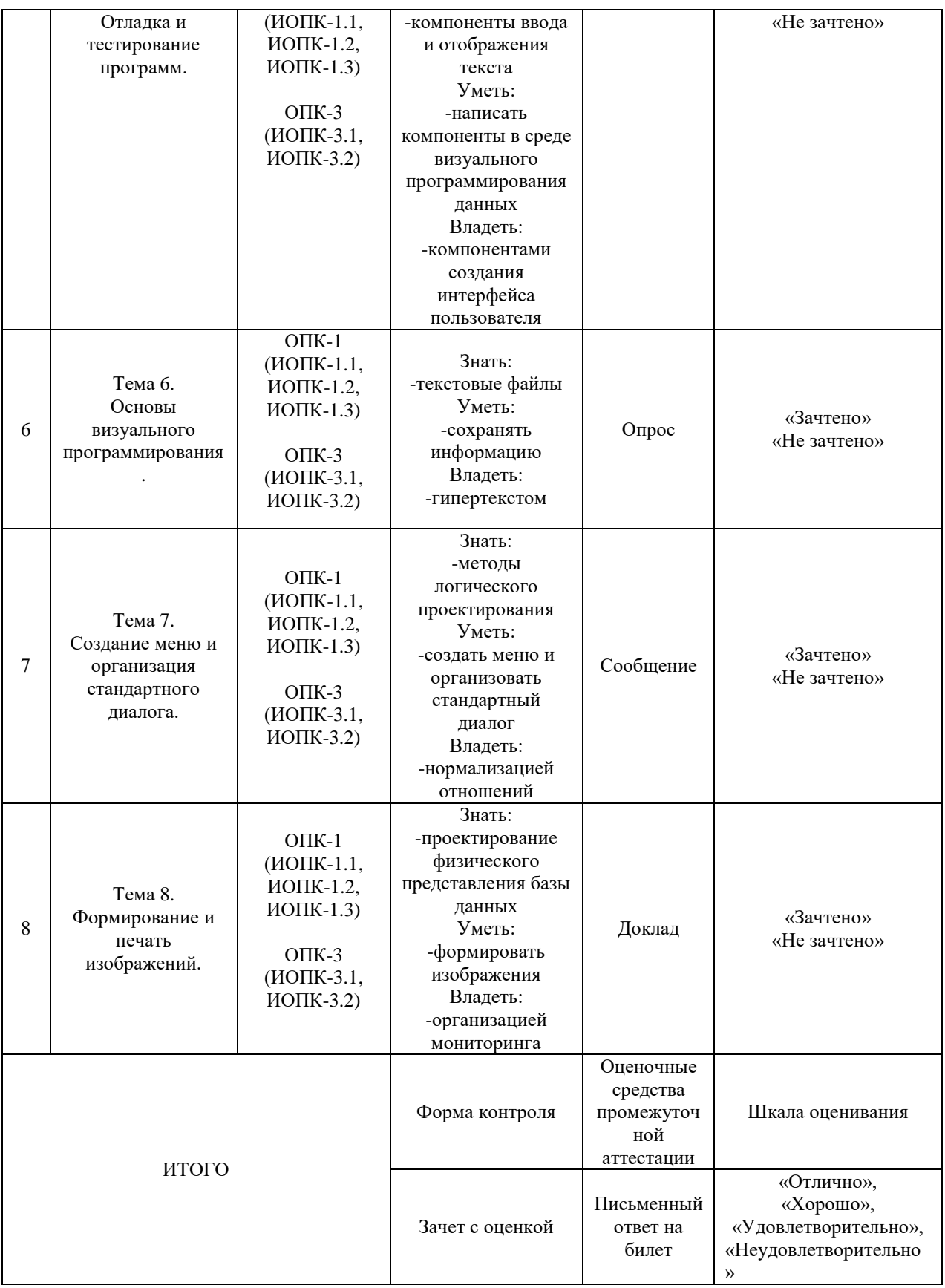

7

Критерии оценивания результатов обучения для текущего контроля успеваемости и промежуточной аттестации по дисциплине (модулю)

1. Критерий оценивания опроса:

- зачтено - выставляется обучающемуся, если демонстрирует знание основных разделов программы изучаемого курса: его базовых понятий и фундаментальных проблем; приобрел необходимые умения и навыки; освоил вопросы практического применения полученных знаний, не допустил фактических ошибок при ответе; достаточно последовательно и логично излагает теоретический материал, допуская лишь незначительные нарушения последовательности изложения изложения некоторые неточности;показывает всесторонние, систематизированные, глубокие знания учебной программы дисциплины и умение уверенно применять их.

- не зачтено - выставляется обучающемуся, если демонстрирует фрагментарные знания основных разделов программы изучаемого курса: его базовых понятий и фундаментальных проблем;слабо выражена способность к самостоятельному аналитическому мышлению, имеются затруднения в изложении материала, отсутствуют необходимые умения и навыки; допущены грубые ошибки и незнание терминологии, отказ отвечать на дополнительные вопросы, знание которых необходимо для получения положительной оценки; выставляется обучающемуся, ответ которого содержит существенные пробелы в знаниях основного содержания рабочей программы дисциплины

2. Критерий доклада:

зачтено - представленныйдоклад соответствует тематике, экономически обоснован, выводы по изученной проблеме изложены логически, соблюдены требования, при разработке доклада были использованы современны информационные технологии.

- не зачтено - доклад обучающимся не представлена; материалы доклад не обоснованы или логически не связаны, использованы устаревшие источники информации.

3. Критерий сообщения:

- зачтено - представленный сообщение актуально, экономически обоснован, выводы по изученной представленная информация изложена логически, соблюдены требования, при разработке соббщения были использованы современны информационные технологии.

не зачтено - сообщение обучающимся не представлена; представленная информация не обоснованы или логически не связана, использованы устаревшая информация.

4. Критерии оценивания письменного ответа на билет зачета с оценкой:

- отлично - выставляется обучающемуся, если: даны исчерпывающие и обоснованные ответы на все поставленные вопросы, правильно и рационально (с использованием рациональных методик) решены соответствующие задачи; в ответах выделялось главное, все теоретические положения умело увязывались с требованиями руководящих документов; ответы были четкими и краткими, а мысли излагались в логической последовательности; показано умение самостоятельно анализировать факты, события, явления, процессы в их взаимосвязи и диалектическом развитии.

- хорошо - выставляется обучающемуся, если: даны полные, достаточно обоснованные ответы на поставленные вопросы, правильно решены практические задания; в ответах не всегда выделялось главное, отдельные положения недостаточно увязывались с требованиями руководящих документов, при решении практических задач не всегда использовались рациональные методики расчётов; ответы в основном были краткими, но не всегда четкими; показано слабое умение самостоятельно анализировать факты, события, явления, процессы в их взаимосвязи и диалектическом развитии.

- удовлетворительно - выставляется обучающемуся, если: даны в основном правильные ответы на все поставленные вопросы, но без должной глубины и обоснования, при решении практических задач обучающийся использовал прежний опыт и не применял новые методики выполнения расчётов, однако на уточняющие вопросы даны в целом правильные ответы; при ответах не выделялось главное; отдельные положения недостаточно увязывались с требованиями руководящих документов, при решении практических задач не использовались рациональные методики расчётов; ответы были многословными, нечеткими и без должной логической последовательности, на отдельные дополнительные вопросы не даны положительные ответы; показано неумение самостоятельно анализировать факты, события, явления, процессы в их взаимосвязи и диалектическом развитии.

- неудовлетворительно - выставляется обучающемуся, если не выполнены требования, соответствующие оценке «удовлетворительно».

# **3. Типовые контрольные задания или иные материалы, необходимые для оценки знаний, умений, навыков и (или) опыта деятельности, характеризующих этапы формирования компетенций**

3.1. Вопросы для проведения опроса:

- 1. Концепция объектно-ориентированного программирования.
- 2. Классы объектно-ориентированного программирования.
- 3. Объекты объектно-ориентированного программирования.
- 4. Методы объектно-ориентированного программирования.
- 5. Состав и назначение окон среды *Delphi*.
- 6. Функции строки меню и панели быстрого доступа.
- 7. Рекомендуемый порядок работы в среде *Delphi .*
- 8. Создание, сохранение и открытие проекта.
- 9. Создание форм, установка и изменение их свойств.
- 10. Создание в проекте новой формы.
- 11. Общие сведения о компонентах.
- 12. Общие свойства управляющих элементов**.**
- 13. Стандарты компрессии / декомпрессии видеоизображения.
- 14. Виды видеоконференций.
- 15. Трехмерная графика, технология анимации.
- 16. Компоненты создания интерфейса пользователя.
- 17. Компоненты ввода и отображения текста.
- 18. Пример использования визуальных компонентов в приложении.
- 19. Основы создания компонентов.

20. Написание компонентов и их установка в среде визуального программирования данных.

- 21. Сохранение с потерей и без потери информации.
- 22. Текстовые файлы.
- 23. Гипертекст**.**

24. Методы логического проектирования баз данных реляционного типа.

25. Нормализация отношений.

26. Правила и методика преобразования концептуальной модели в схему реляционной базы данных .

- 27. Перенос глобальной логической модели в среду целевой СУБД.
- 28. Проектирование физического представления базы данных.
- 29. Разработка механизмов защиты.

30. Организация мониторинга и настройка функционирования системы.

3.2. Примерный перечень тем докладов и сообщений:

- 1. Перенос глобальной логической модели в среду целевой СУБД.
- 2. Проектирование физического представления базы данных.
- 3. Разработка механизмов защиты.
- 4. Организация мониторинга и настройка функционирования системы
- 5. Методы логического проектирования баз данных реляционного

типа.

- 6. Нормализация отношений.
- 7. Правила и методика преобразования концептуальной модели в схему реляционной базы данных
	- 8. Сохранение с потерей и без потери информации.
	- 9. Текстовые файлы.
	- 10. Гипертекст**.**
	- 11. Компоненты создания интерфейса пользователя.
	- 12. Компоненты ввода и отображения текста.
	- 13. Пример использования визуальных компонентов в приложении.
	- 14. Основы создания компонентов.

15. Написание компонентов и их установка в среде визуального программирования данных.

- 16. Стандарты компрессии / декомпрессии видеоизображения.
- 17. Виды видеоконференций.
- 18. Трехмерная графика, технология анимации.
- 19. Создание форм, установка и изменение их свойств.
- 20. Создание в проекте новой формы.
- 21. Общие сведения о компонентах.
- 22. Общие свойства управляющих элементов**.**
- 23. Состав и назначение окон среды *Delphi*.
- 24. Функции строки меню и панели быстрого доступа.
- 25. Рекомендуемый порядок работы в среде *Delphi .*
- 26. Создание, сохранение и открытие проекта.

3.3. Вопросы для проведения зачета с оценкой:

- 1. Концепция объектно-ориентированного программирования.
- 2. Классы объектно-ориентированного программирования.
- 3. Объекты объектно-ориентированного программирования.
- 4. Методы объектно-ориентированного программирования.
- 5. Состав и назначение окон среды *Delphi*.
- 6. Функции строки меню и панели быстрого доступа.
- 7. Рекомендуемый порядок работы в среде *Delphi .*
- 8. Создание, сохранение и открытие проекта.
- 9. Создание форм, установка и изменение их свойств.
- 10. Создание в проекте новой формы.
- 11. Общие сведения о компонентах.

12. Общие свойства управляющих элементов**.**

13. Стандарты компрессии / декомпрессии видеоизображения.

14. Виды видеоконференций.

15. Трехмерная графика, технология анимации.

16. Компоненты создания интерфейса пользователя.

17. Компоненты ввода и отображения текста.

18. Пример использования визуальных компонентов в приложении.

19. Основы создания компонентов.

20. Написание компонентов и их установка в среде визуального программирования данных.

21. Сохранение с потерей и без потери информации.

22. Текстовые файлы.

23. Гипертекст**.**

24. Методы логического проектирования баз данных реляционного типа.

25. Нормализация отношений.

26. Правила и методика преобразования концептуальной модели в схему реляционной базы данных

27. Перенос глобальной логической модели в среду целевой СУБД.

28. Проектирование физического представления базы данных.

29. Разработка механизмов защиты.

30. Организация мониторинга и настройка функционирования системы

# **4. Методические материалы, определяющие процедуры оценивания знаний, умений, навыков и (или) опыта деятельности, характеризующих этапы формирования компетенций**

Зачет с оценкой, экзамен является заключительным этапом процесса формирования компетенций обучающегося при изучении дисциплины и имеет целью проверку и оценку знаний обучающегося по теории и применению полученных знаний, умений и навыков при решении практических задач.

Зачет с оценкой, экзамен проводится по расписанию, сформированному учебно-методическим управлением, в сроки, предусмотренные календарным учебным графиком.

Зачет с оценкой, экзамен принимается преподавателем, ведущим лекционные занятия.

Зачет с оценкой, экзамен проводится только при предъявлении обучающимся зачетной книжки и при условии выполнения всех контрольных мероприятий, предусмотренных учебным планом и рабочей программой дисциплины.

Обучающимся на зачете с оценкой, экзамене представляется право выбрать один из билетов. Время подготовки к ответу составляет 30 минут. По истечении установленного времени обучающийся должен ответить на вопросы билета.

Результаты зачета с оценкой, экзамена оцениваются по четырехбалльной системе и заносятся в зачетно-экзаменационную ведомость и зачетную книжку. В зачетную книжку заносятся только положительные оценки. Подписанный преподавателем экземпляр ведомости сдаётся не позднее следующего дня в деканат.

В случае неявки обучающегося на зачет с оценкой, экзамен в зачетноэкзаменационную ведомость делается отметка «неявка».

Обучающиеся, не прошедшие промежуточную аттестацию по дисциплине, должны ликвидировать академическую задолженность в установленном локальными нормативными актами Института порядке.

# **5. Материалы для компьютерного тестирования обучающихся в рамках проведения контроля наличия у обучающихся сформированных результатов обучения по дисциплине**

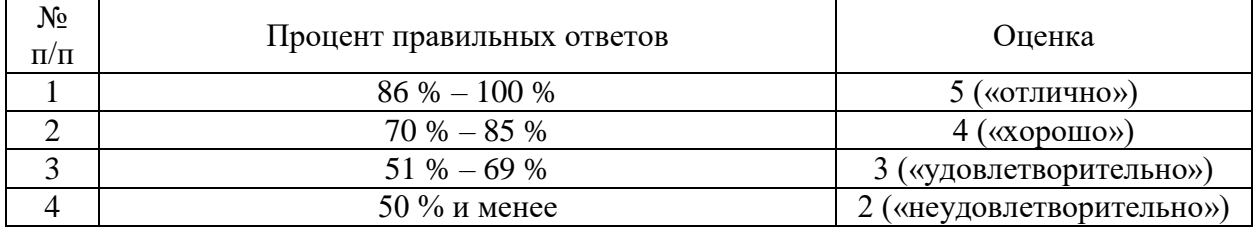

#### Общие критерии оценивания

#### **Вариант 1**

#### Номер вопроса и проверка сформированной компетенции

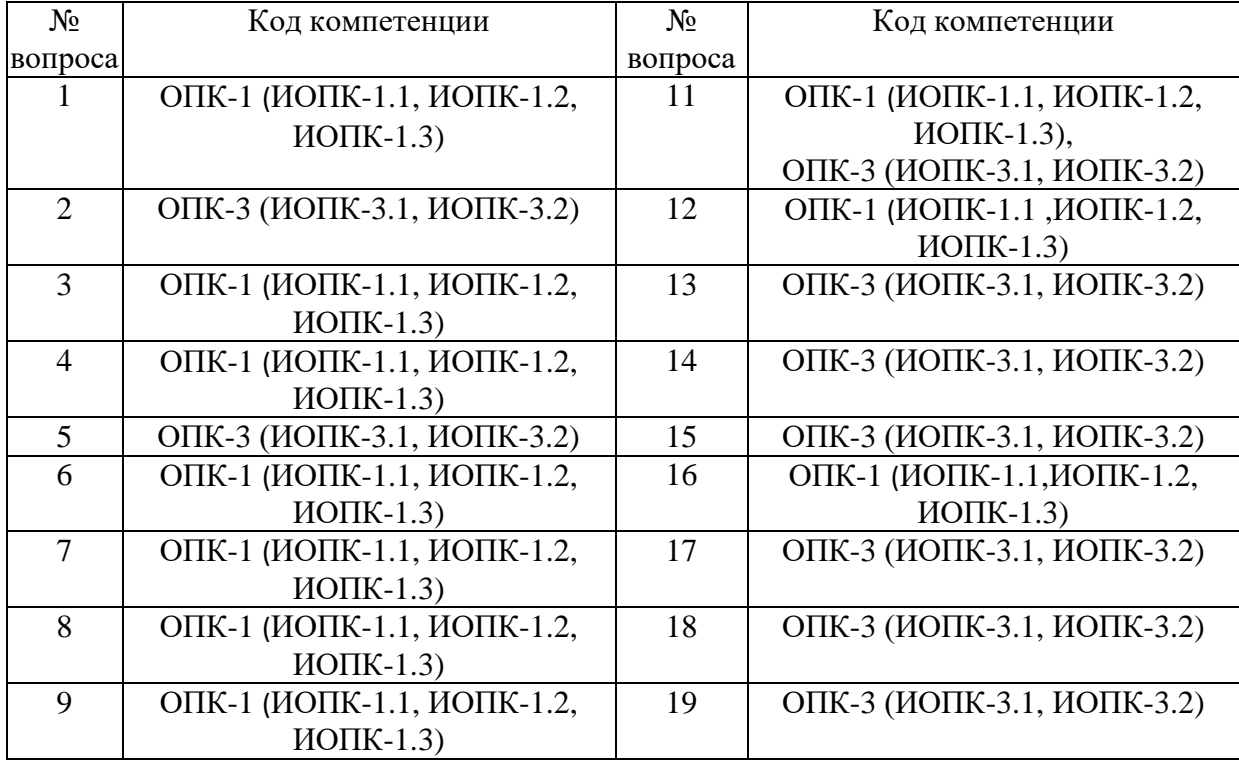

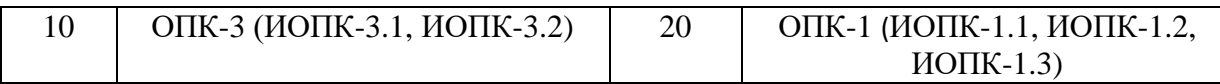

### Ключ ответов

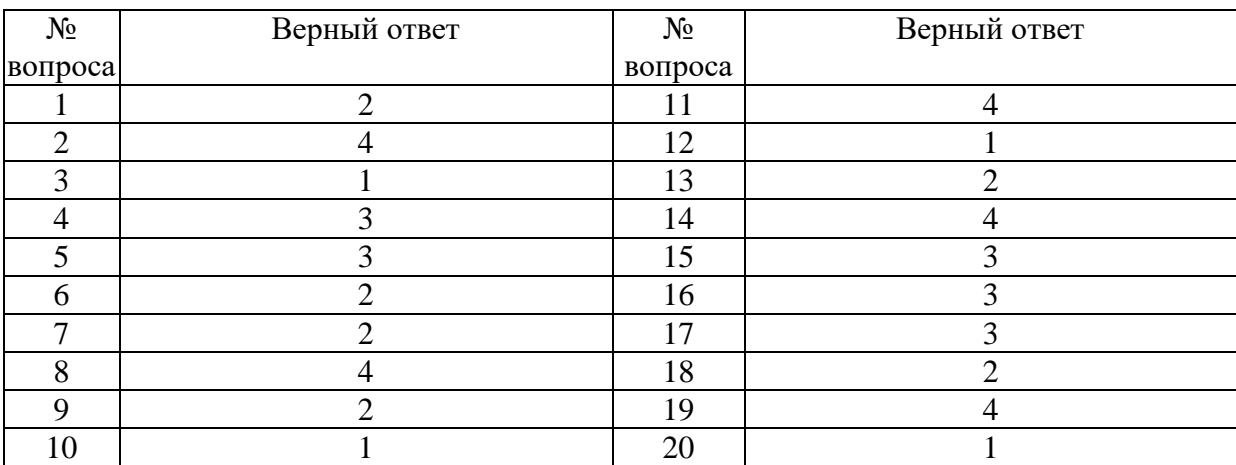

# **Задание № 1.**

В Delphi файл проекта имеет расширение:

- Ответ:
- 1. .pas;
- **2. .**dpr;
- 3. .obj;
- 4. .dcu.

# **Задание № 2.**

Какой из приведенных языков не относится к языкам высокоуровневого программирования?

Ответ:

- 1. Delphi;
- 2. Visual-Basic;
- 3. Visual-FoxPro;
- **4.** Assembler.

## **Задание № 3.**

Программный модуль в Delphi имеет следующую структуру:

Ответ:

- **1.** Unit Interface <...> Implementation <...> end;
- 2. Interface <...> Implementation <...> end;
- 3. Unit Implementation <...> end;

4. Unit <...> Implementation <...> end.

### **Задание № 4.**

При создании приложения в Delphi на экранной форме размещаются…

Ответ:

- 1. операторы;
- 2. операнды;
- **3.** компоненты;
- 4. модули.

#### **Задание № 5.**

В какой строке допущена ошибка:

Ответ:

- 1. if S1<0 then begin; 2. k:=k+1; d:=d\*2; **3.** end; else
- 4.  $k:=k-1$ .

### **Задание № 6.**

Компоненты визуального отображения таблиц базы данных связываются с набором данных через компонент…

- Ответ:
- 1. MainMenu;
- **2.** DataSource;
- 3. Button;
- 4. Label.

### **Задание № 7.**

Какой из приведенных компонентов является однострочным?

- Ответ:
- 1. DBGrid;
- **2.**Edit;
- 3.ListBox;
- 4. ComboBox.

# **Задание № 8.**

Какое из приведенных служебных слов не относится к началу оператора цикла?

Ответ:

- 1. For;
- 2. While;
- 3. Until;
- **4.** Case.

# **Задание № 9.**

# Подключение модуля Unit2 к модулю Unit1 осуществляется путем включения в модуль Unit1 команды…

Ответ:

- 1. UsesUnit2;
- **2**. UnitUnit2;
- 3. InterFaceUnit2;
- 4. Unit2.

# **Задание № 10.**

Событие "Нажатие кнопки мышки на визуальном объекте" называется …

Ответ: **1.**onActivate; 2.onCreate; 3.onClick; 4. onEnter.

# **Задание № 11.**

Открытие файла для чтения выполняется командой…

Ответ: 1.CloseFile; 2. Copy; 3.ReWrite; **4.** Reset.

# **Задание № 12.**

Визуальная кнопка с рисунком и текстом создается компонентом…

Ответ:

**1.**BitBtn;

2. Button;

3. Label;

4. Edit.

# **Задание № 13.**

Какой компонент позволяет группировать объекты?

Ответ:

1. Button; **2.**GroupBox;

3.ScrollBar;

4. Label.

# **Задание № 14.**

Какой компонент отображает на визуальной форме рисунок из файла

Ответ:

1.MaskEdit; 2. Panel; 3. Button; **4.**Image.

# **Задание № 15.**

Переход между формой и программным модулем выполняется клавишей…

Ответ:

1. F1;

2. F9;

- **3.** F12;
- $\overline{4}$ . Esc.

# **Задание № 16.**

При создании приложения в Delphi на экранной форме размещаются …

Ответ:

1. операторы;

2. операнды; **3.** компоненты;

4. модули.

# **Задание № 17.** В какой строке допущена ошибка?

Ответ: 1. if S1<0 then begin; 2. k:=k+1; d:=d\*2; **3.**end; else; 4.  $k:=k-1$ .

# **Задание № 18.**

Компоненты визуального отображения таблиц базы данных связываются с набором данных через компонент …

Ответ:

- 1.MainMenu;
- **2.**DataSource;
- 3. Button;
- 4. Label.

### **Задание № 19.**

Какое из приведенных служебных слов не относится к началу оператора цикла?

Ответ:

- 1. For;
- 2. While;
- 3. Until;
- **4.** Case.

# **Задание № 20.**

Подключение модуля Unit2 к модулю Unit1 осуществляется путем включения в модуль Unit1 команды …

Ответ:

**1.**Uses Unit2; 2. Unit Unit2; 3. InterFaceUnit2;

# **Вариант 2**

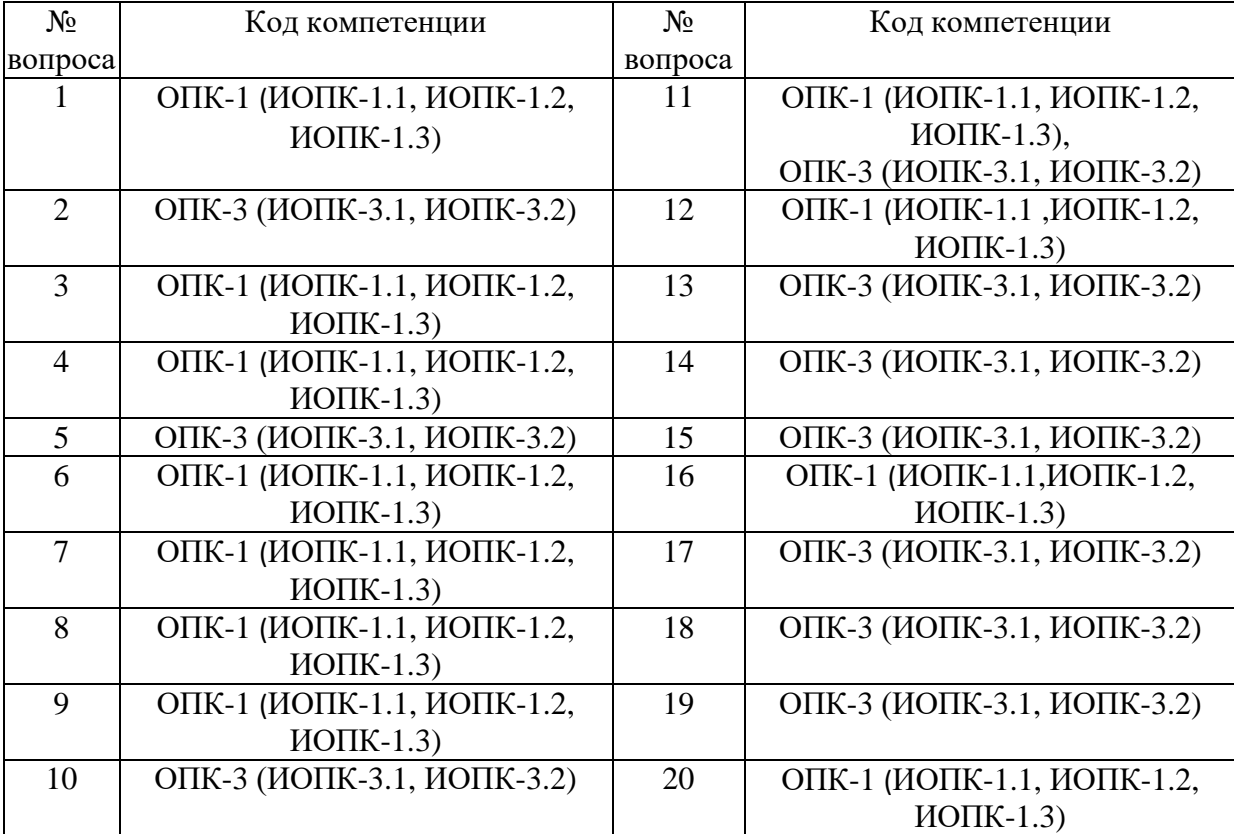

# Номер вопроса и проверка сформированной компетенции

# Ключ ответов

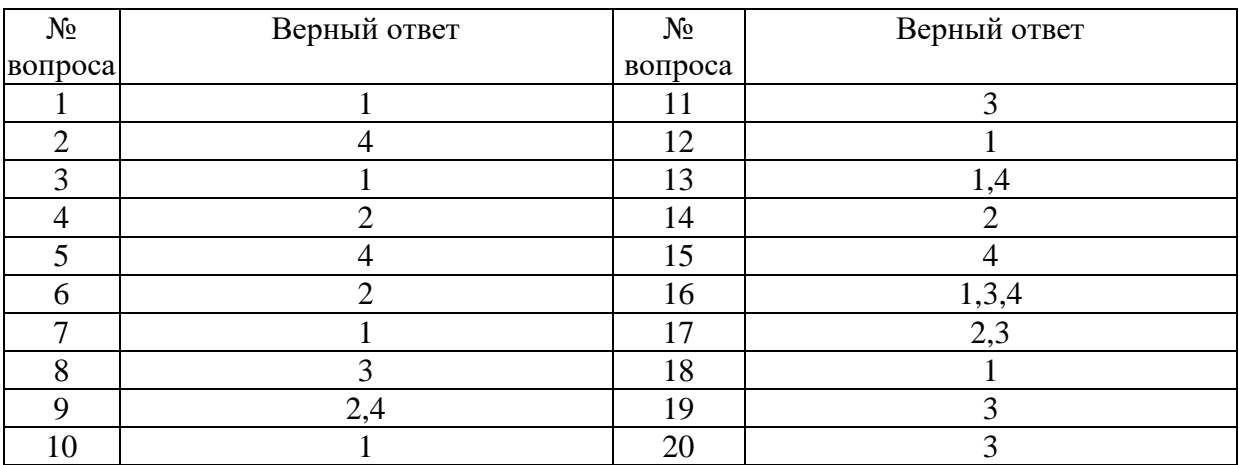

# **Задание №1.**

Подключение модуля Unit2 к модулю Unit1 осуществляется путем включения в модуль Unit1 команды

#### Ответ:

**1.**Uses Unit2; 2. Unit Unit2; 3. InterFaceUnit2; 4. Unit2.

### **Задание №2.**

Открытие файла для чтения выполняется командой…

Ответ: 1.CloseFile; 2. Copy; 3.ReWrite; **4.**Reset.

# **Задание №3.**

Визуальная кнопка с рисунком и текстом создается компонентом

- Ответ:
- **1.**BitBtn;
- 2. Button;
- 3. Label;
- 4. Edit.

#### **Задание №4.**

Какой компонент позволяет группировать объекты?

- Ответ:
- 1. Button;
- **2.**GroupBox;
- 3.ScrollBar;
- 4. Label.

# **Задание № 5.**

Какой компонент отображает на визуальной форме рисунок из файла?

Ответ: 1.MaskEdit; 3. Button; **4.**Image.

# **Задание № 6.**

В России миллионы компьютер обработают под управлением операционной

#### системы

#### Windows. Ее можно отнести к стандарту:

Ответ:

1. Отраслевому;

**2.** Корпоративному стандарту фирмы;

3. Государственному (ГОСТ);

4. международному (ISO).

# **Задание № 7.**

Взаимодействие визуальных компонентов с программным кодом разработчика

в инструментальной среде разработки Qt…

Ответ:

**1.** осуществляется через механизм сигналов и слотов;

2. осуществляется путем непосредственного включения кода программы в визуальный компонент;

3. осуществляется через очередь событий;

4. осуществляется автоматически программой визуального дизайна.

### **Задание № 8.**

Битовые поля, как особый вид полей структур используются…

Ответ:

1. хранения указателей на адреса переменных, хранящихся в структуре;

2. для переопределения типов хранящихся в структуре данных;

**3.** для компактного хранения типов данных в формате «да/нет»;

4. адресации структуры в оперативной памяти.

### **Задание № 9.**

### Объект в проекте ООП представляется как:

Ответ:

1. Main-блока с программным кодом;

**2.** Функций обработки, моделирующих поведение объекта;

3. Графического интерфейса пользователя;

**4**. Совокупность данных, характеризующих его состояние.

### **Задание № 10.**

Добавление классов в проект в VиsualStudio выполняется…

Ответ:

**1.**через обозреватель решений;

2. через заголовочные файлы;

3. через браузер.

# **Задание № 11.**

Отладку C++ программы VиsualStudio запускают через:

Ответ:

1. меню «Построение»;

2. меню «Проект»;

**3.**меню «Отладка»;

4. горячие клавиши «Ctrl+Shift+B».

### **Задание № 12.**

Чтоб переменная считалась глобальной…

Ответ:

**1.** ее нужно описать за пределами главной функции *main*;

2. ее нужно описать внутри функции *main*;

3. необходимо сослаться на нее по адресу в памяти

4. достаточно прописать к ней переменную указательного типа.

### **Задание №13.**

При выборе типа проектаWin32, VиsualStudio предлагает шаблоны:

Ответ:

.

**1.** консольное приложение Win32;

2. проект смарт-устройства Win32;

3. пустой проект;

**4.** проект Win32.

# **Задание №14.**

Нафункциональных программ принято условное обозначение:

# Ответ:

1. Базовая иерархическая структура;

**2.** Базовая разветвляющаяся структура с множеством выборов ветвлений;

3. Базовая рекурсивная структура;

4. Базовая циклическая структура, с примером выбора.

# **Задание №15.**

Нисходящий принцип программирования на языке высокого уровня променяют при…

Ответ:

1. программировании в базах данных на SQL;

2. программировании на языке Lisp;

3. модульном подходе к разработкепрограммного обеспечения;

**4.** при объектном подходе к разработке программного обеспечения.

# **Задание №16.**

К свойствам деструктора относятся:

Ответ:

**1.** деструктор подменяет собой оператор *delete*;

2. деструктор задается неявно стандартнымобразом при компиляции;

**3.** деструктор выводит объект из области видимости;

**4.** деструктор не принимает никаких аргументов;

5. деструктор выполняет "сборку мусора".

# **Задание №17.**

Компиляцию проекта в VиsualStudio запускают через:

Ответ:

1. горячие клавиши «Ctrl+F5»;

**2.** горячие клавиши «Ctrl+Shift+B»;

**3.** меню «Построение»;

4. меню «Проект».

# **Задание №18.**

Текстовая метка, имеющая разметку в формате "html" в окне диалога в инструментальной среде разработки Qt наследуется от класса…

Ответ:

- **1.** "Qlabel";
- 2. «QTextEdit»;
- 3. "QSignalMapper";

4. «QListView».

# **Задание №19.**

Государство, в котором индустрия информационных технологий базируются на зарубежных технологиях и стандартах является:

Ответ:

1. обеспечивающим информационную безопасность благодаря закрытости исходного кода продуктов Windows;

2. обеспечивающим информационную безопасность благодаря монопольному праву компании Microsoft включать в свои продукты разработки сторонних компаний;

**3.**крайне незащищенным, неспособным обеспечить собственную информационную безопасность.

# **Задание №20.**

Визуальное программирование в среде разработки Qdevelop…

Ответ:

1. требует записка программы qtlinguist пользователем;

2. осуществляется в основном окне среды разработки;

**3.**осуществляется окне утилиты qtdesigner, запускаемой автоматически при клике на указатель файла типа. ui в окне навигации.

# **Вариант 3**

Номер вопроса и проверка сформированной компетенции

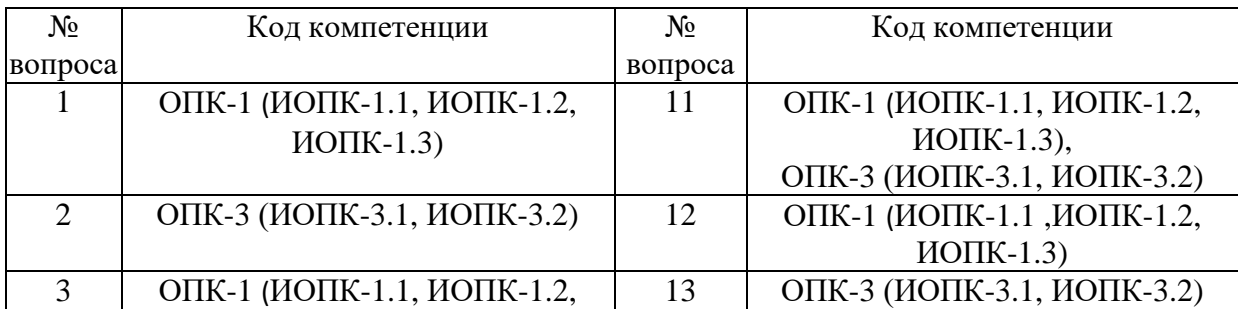

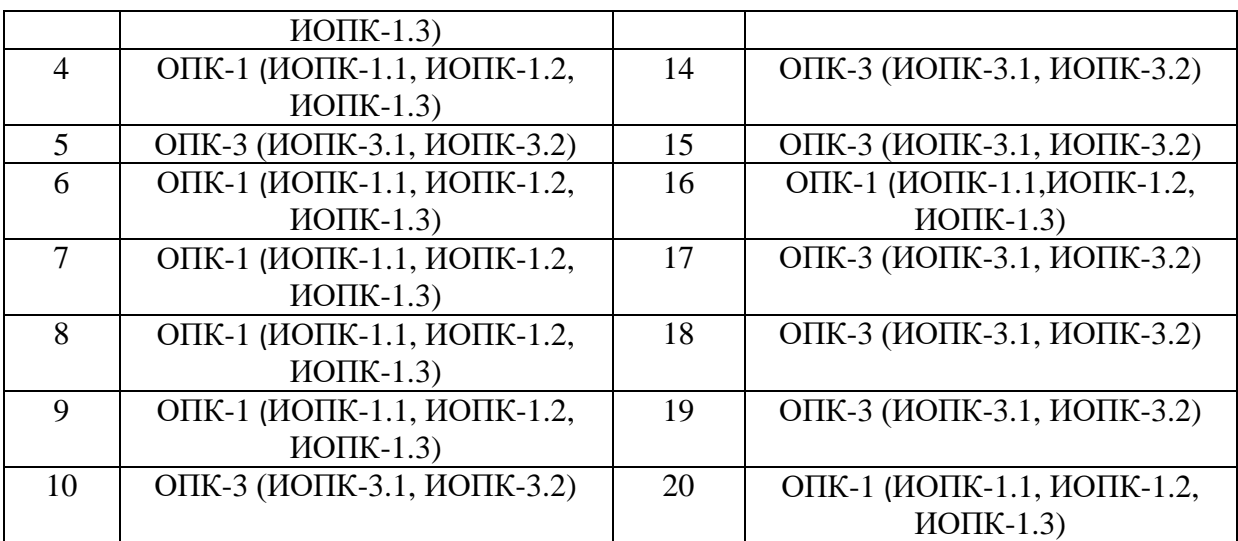

#### Ключ ответов

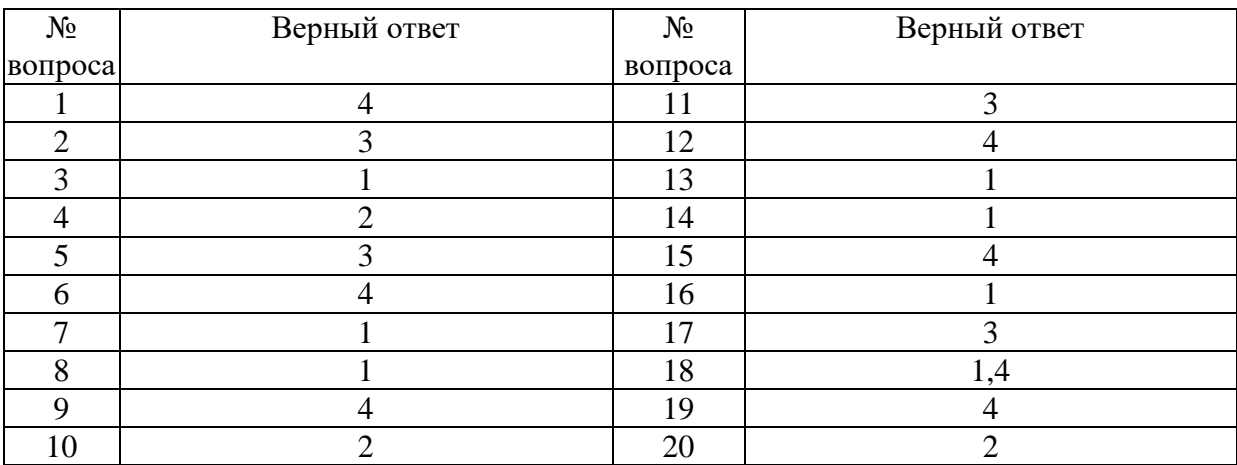

# **Задание № 1.**

:

Содание интерфейса пользователя при объектно-ориентированном проектировании выполняется…

Ответ:

1. визуальным проектированием в режиме командной строки;

2. средствами структурного программирования в режиме командной строки;

3. автоматически средствами интегрированной среды разработки (IDE);

**4.**визуальным проектированием в интегрированной среде разработки (IDE).

# **Задание № 2.**

Мета объектная система в инструментальной среде разработки Qt обеспечивает…

Ответ:

1. расширение стандартных типов данных новыми;

2. автоматическое создание конструкторов;

**3.**. взаимодействие 1) сигналов и слотов;2)анализ внутренних состояний.

# **Задание № 3.**

# Подключение модуля Unit2 к модулю Unit1 осуществляется путем включения в модуль Unit1 команды …

- Ответ: **1.**Uses Unit2; 2. Unit Unit2; 3. InterFaceUnit2; 4. Unit2.
	-

# **Задание № 4.**

Компоненты визуального отображения таблиц базы данных связываются с набором данных через компонент …

Ответ:

1.MainMenu;

**2.**DataSource;

3. Button;

4. Label.

# **Задание № 5.**

При создании приложения в Delphi на экранной форме размещаются …

Ответ:

- 1. операторы;
- 2. операнды;
- **3.** компоненты;
- 4. модули.

#### **Задание № 6.**

Какой компонент отображает на визуальной форме рисунок из файла

Ответ:

- 1.MaskEdit;
- 2. Panel;
- 3. Button;
- **4.**Image.

# **Задание № 7.**

Визуальная кнопка с рисунком и текстом создается компонентом…

Ответ:

- **1.**BitBtn;
- 2. Button;
- 3. Label;
- 4. Edit.

# **Задание № 8.**

Событие "Нажатие кнопки мышки на визуальном объекте" называется …

Ответ: **1.**onActivate; 2.onCreate; 3.onClick; 4. onEnter.

# **Задание № 9.**

Какое из приведенных служебных слов не относится к началу оператора цикла?

- Ответ:
- 1. For;
- 2. While;
- 3. Until;
- **4.** Case.

### **Задание № 10.**

Компоненты визуального отображения таблиц базы данных связываются с набором данных через компонент…

Ответ:

- 1. MainMenu;
- **2.** DataSource;
- 3. Button;
- 4. Label.

# **Задание № 11.**

При создании приложения в Delphi на экранной форме размещаются…

Ответ:

- 1. операторы;
- 2. операнды;
- **3.** компоненты;
- 4. модули.

### **Задание № 12.**

Какой из приведенных языков не относится к языкам высокоуровневого программирования?

Ответ:

- 1. Delphi;
- 2. Visual-Basic;
- 3. Visual-FoxPro;
- **4.** Assembler.

### **Задание №13.**

Подключение модуля Unit2 к модулю Unit1 осуществляется путем включения в модуль Unit1 команды

Ответ:

- **1.**Uses Unit2;
- 2. Unit Unit2;
- 3. InterFaceUnit2;
- 4. Unit2.

# **Задание №14.**

Визуальная кнопка с рисунком и текстом создается компонентом

Ответ:

**1.**BitBtn;

2. Button;

3. Label;

4. Edit.

# **Задание №15.**

Какой компонент отображает на визуальной форме рисунок из файла?

Ответ:

1.MaskEdit;

2. Panel;

3. Button;

**4.**Image.

# **Задание №16.**

# Взаимодействие визуальных компонентов с программным кодом разработчика

# в инструментальной среде разработки Qt…

Ответ:

**1.** осуществляется через механизм сигналов и слотов;

2. осуществляется путем непосредственного включения кода программы в визуальный компонент;

3. осуществляется через очередь событий;

4. осуществляется автоматически программой визуального дизайна.

# **Задание №17.**

Отладку C++ программы VиsualStudio запускают через:

Ответ:

1. меню «Построение»;

2. меню «Проект»;

**3.**меню «Отладка»;

4. горячие клавиши «Ctrl+Shift+B».

При выборе типа проектаWin32, VиsualStudio предлагает шаблоны:

Ответ:

**1.** консольное приложение Win32;

2. проект смарт-устройства Win32;

3. пустой проект;

**4.** проект Win32.

# **Задание №19.**

# Нисходящий принцип программирования на языке высокого уровня променяют при…

Ответ:

1. программировании в базах данных на SQL;

2. программировании на языке Lisp;

3. модульном подходе к разработкепрограммного обеспечения;

**4.** при объектном подходе к разработке программного обеспечения.

# **Задание №20.**

Компиляцию проекта в VиsualStudio запускают через:

Ответ:

- 1. горячие клавиши «Ctrl+F5»;
- **2.** горячие клавиши «Ctrl+Shift+B»;
- **3.** меню «Построение»;
- 4. меню «Проект».

# **Вариант 4**

# Номер вопроса и проверка сформированной компетенции

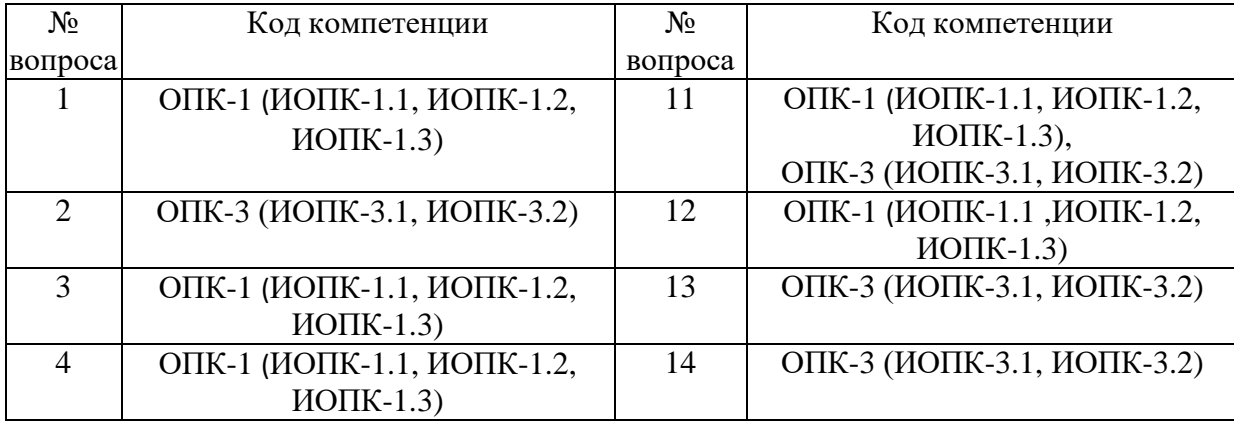

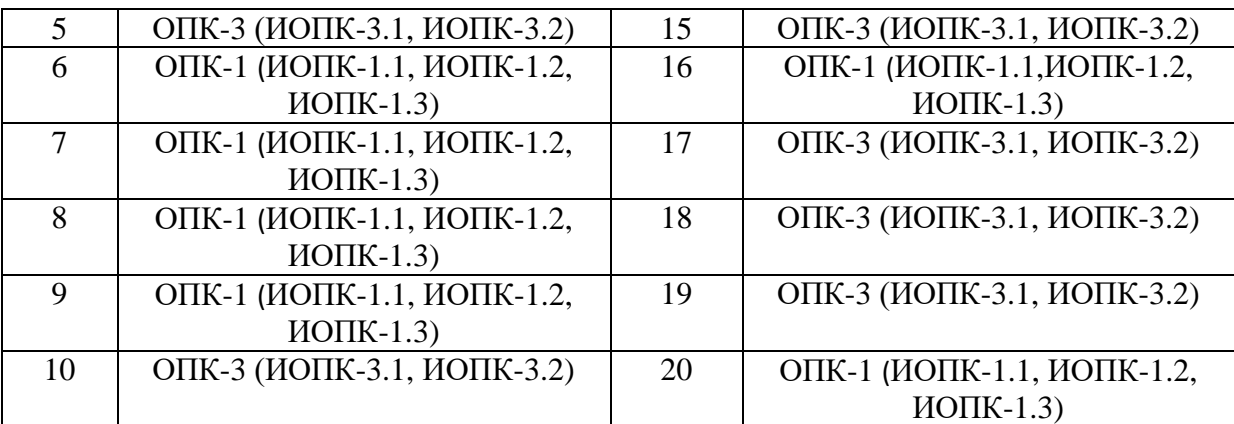

# Ключ ответов

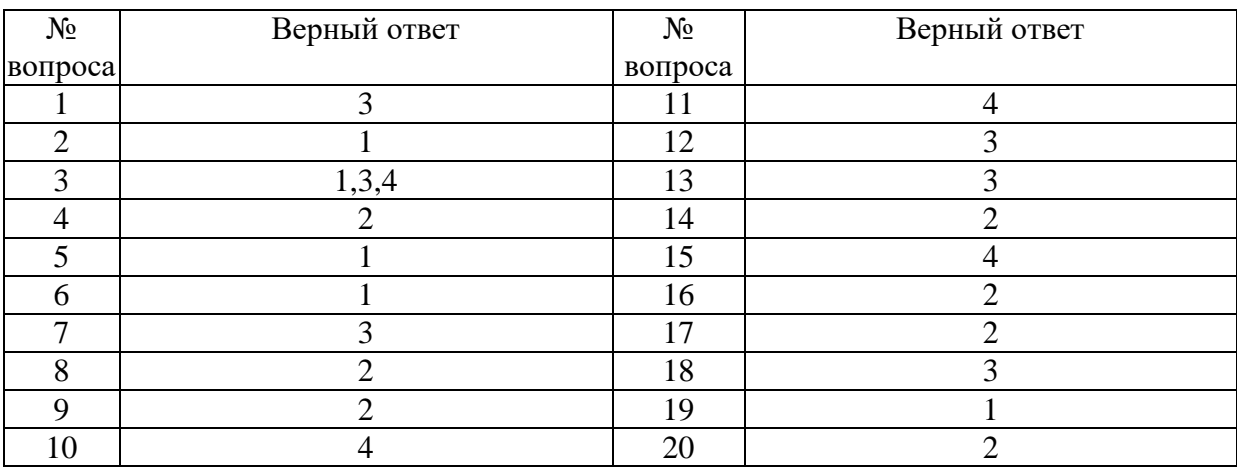

# **Задание № 1.**

Визуальное программирование в среде разработки Qdevelop…

Ответ:

1. требует записка программы qtlinguist пользователем;

2. осуществляется в основном окне среды разработки;

**3.**осуществляется окне утилиты qtdesigner, запускаемой автоматически при клике на указатель файла типа. ui в окне навигации.

# **Задание № 2.**

Текстовая метка, имеющая разметку в формате "html" в окне диалога в инструментальной среде разработки Qt наследуется от класса…

Ответ:

- **1.** "Qlabel";
- 2. «QTextEdit»;
- 3. "QSignalMapper";
- 4. «QListView».

# К свойствам деструктора относятся:

Ответ:

**1.** деструктор подменяет собой оператор *delete*;

2. деструктор задается неявно стандартнымобразом при компиляции;

**3.** деструктор выводит объект из области видимости;

**4.** деструктор не принимает никаких аргументов;

5. деструктор выполняет "сборку мусора".

# **Задание № 4.**

Нафункциональных программ принято условное обозначение:

Ответ:

1. Базовая иерархическая структура;

**2.** Базовая разветвляющаяся структура с множеством выборов ветвлений;

3. Базовая рекурсивная структура;

4. Базовая циклическая структура, с примером выбора.

# **Задание № 5.**

Чтоб переменная считалась глобальной…

Ответ:

**1.** ее нужно описать за пределами главной функции *main*;

2. ее нужно описать внутри функции *main*;

3. необходимо сослаться на нее по адресу в памяти

4. достаточно прописать к ней переменную указательного типа.

# **Задание № 6.**

Добавление классов в проект в VиsualStudio выполняется…

Ответ:

**1.**через обозреватель решений;

2. через заголовочные файлы;

3. через браузер.

# **Задание № 7.**

Битовые поля, как особый вид полей структур используются…

Ответ:

1. хранения указателей на адреса переменных, хранящихся в структуре;

2. для переопределения типов хранящихся в структуре данных;

**3.** для компактного хранения типов данных в формате «да/нет»;

4. адресации структуры в оперативной памяти.

### **Задание № 8.**

В России миллионы компьютер обработают под управлением операционной

# системы

# Windows. Ее можно отнести к стандарту:

Ответ:

1. Отраслевому;

**2.** Корпоративному стандарту фирмы;

3. Государственному (ГОСТ);

4. международному (ISO).

# **Задание № 9.**

Какой компонент позволяет группировать объекты?

Ответ:

1. Button; **2.**GroupBox; 3.ScrollBar;

4. Label.

# **Задание № 10.**

Открытие файла для чтения выполняется командой…

Ответ:

1.CloseFile; 2. Copy; 3.ReWrite;

**4.**Reset.

# **Задание № 11.**

Какое из приведенных служебных слов не относится к началу оператора цикла?

Ответ:

- 1. For;
- 2. While;
- 3. Until;

**4.** Case.

# **Задание № 12.**

В какой строке допущена ошибка?

Ответ: 1. if S1<0 then begin; 2. k:=k+1; d:=d\*2; **3.**end; else; 4.  $k:=k-1$ . денег и безналичного платежного оборота; 4. письменное распоряжение;

### **Задание №13.**

Переход между формой и программным модулем выполняется клавишей…

Ответ:

1. F1;

2. F9;

- **3.** F12;
- 4. Esc.

### **Задание №14.**

Какой компонент позволяет группировать объекты?

- Ответ:
- 1. Button; **2.**GroupBox; 3.ScrollBar; 4. Label.

### **Задание №15.**

Открытие файла для чтения выполняется командой…

Ответ:

1.CloseFile; 2. Copy; 3.ReWrite; **4.** Reset.

#### **Задание №16.**

Подключение модуля Unit2 к модулю Unit1 осуществляется путем включения в модуль Unit1 команды…

Ответ:

- 1. UsesUnit2;
- **2**. UnitUnit2;
- 3. InterFaceUnit2;
- 4. Unit2.

#### **Задание №17.**

#### Какой из приведенных компонентов является однострочным?

Ответ: 1. DBGrid; **2.**Edit; 3.ListBox; 4. ComboBox.

#### **Задание №18.**

В какой строке допущена ошибка:

Ответ:

1. if S1<0 then begin; 2. k:=k+1; d:=d\*2; **3.** end; else 4.  $k:=k-1$ .

### **Задание №19.**

### Программный модуль в Delphi имеет следующую структуру:

Ответ:

- **1.** Unit Interface <...> Implementation <...> end;
- 2. Interface <...> Implementation <...> end;
- 3. Unit Implementation <...> end;
- 4. Unit <...> Implementation <...> end.

#### **Задание №20.**

В Delphi файл проекта имеет расширение:

Ответ:

- 1. .pas;
- **2. .**dpr;
- 3. .obj;
- 4. .dcu.

#### **6. Практические задачи.**

#### **Задача 1.**

Сделать шрифт выводимой реплики «Первые успехи!» отличным от стандартного по виду, цвету и размеру.

#### **Задача 2.**

Заменить вид кнопки «Выход» на более привлекательный.

#### **Задача 3.**

Сделать так, чтобы после нажатия кнопки «Приветствие» на экране появлялось сообщение «Первые и не последние!».

#### **Задача 4.**

Создать программу, выполняющую следующие действия:

1. После запуска программы отображаются: две строки для ввода текущих курсов для евро и доллара; строка для ввода денежной суммы в рублях; две строки для вывода эквивалента в евро, долларах.

2. Ввести текущий курс для евро и доллара.

3. Ввести денежную сумму в рублях.

4. По щелчку мышью на кнопке «Подсчитать эквивалент» выводится денежная сумма в евро и долларах.

5. Ввести новый текущий курс для евро и доллара.

6. Ввести новую денежную сумму в рублях.

7. По щелчку мышью на кнопке «Подсчитать эквивалент» выводится новая денежная сумма в евро и долларах.

8. Для выхода из программы необходимо щелкнуть мышью на закрывающей кнопке в строке заголовка.

#### **Задача 5.**

Цель работы - создать программу, выполняющую следующие действия:

1. По щелчку мышью на кнопке кнопка либо останавливается, либо двигается.

2. Для выхода из программы необходимо щелкнуть мышью на закрывающей кнопке в строке заголовка.

#### **Задача 6.**

Цель работы - создать программу, выполняющую следующие действия: 1. После запуска программы в окне изображается рисунок.

2. По щелчку мышью на рисунке появляется диалоговое окно.

3. Выбрать в открывшемся диалоговом окне любой другой рисунок.

4. Для выхода из программы необходимо щелкнуть мышью на закрывающей в кнопке кнопке в строке заголовка.

### **Задача 7.**

Создать программу, выполняющую следующие действия:

1. После запуска программы в окне изображается строка меню (Файл, Выход).

2. При выборе пункта меню Файл появляются пункты меню (Рисунки, Выход).

3. При выборе пункта меню Рисунки появляется вложенное меню, состоящее из двух пунктов (Облака, Лес).

4. По щелчку правой кнопки мыши появляется контекстное меню.

5. Выбрать по пункту другой рисунок

6. Для выхода из программы необходимо щелкнуть мышью на закрывающей кнопке в строке заголовка.

7. Если выбрать любой из пунктов Выход, работа программы завершается.

#### **Задача 8.**

I. После запуска программы в окне изображается три поля.

2. По щелчку мышью на кнопке «Случайный выбор» из трех слов составляется предложение случайным образом.

3. Для выхода из программы необходимо щелкнуть мышью на закрывающей кнопке в строке заголовка.